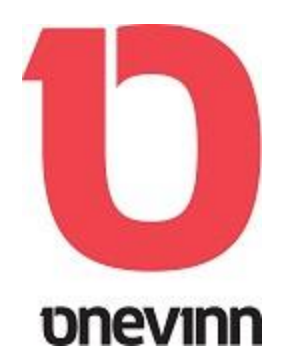

If you been working with SCCM for a while you have most probably experienced this? You created a new program package, driver package or perhaps added a new OS image; but you forgot to distribute it.

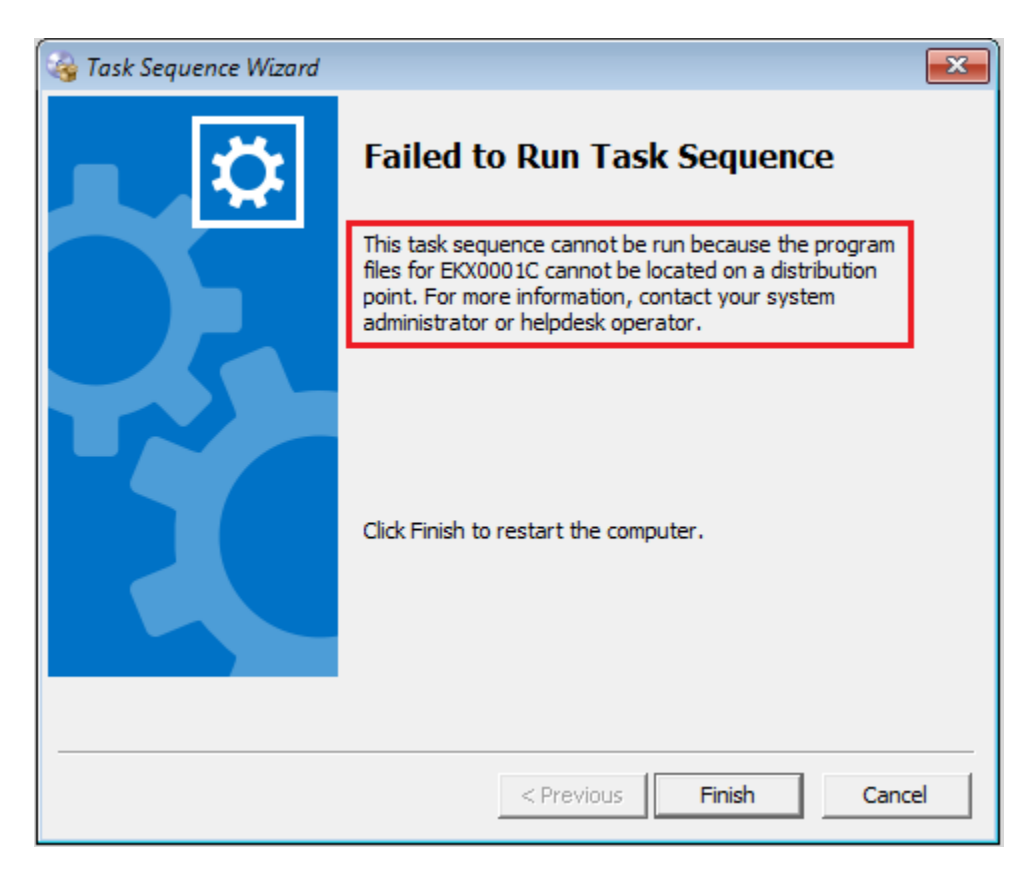

Another possible problem is that your deployment is configured to "Access content directly from a distribution point when needed by the running task sequence" and that you instead forgot to mark the new package to be copied to a package share on distribution points.

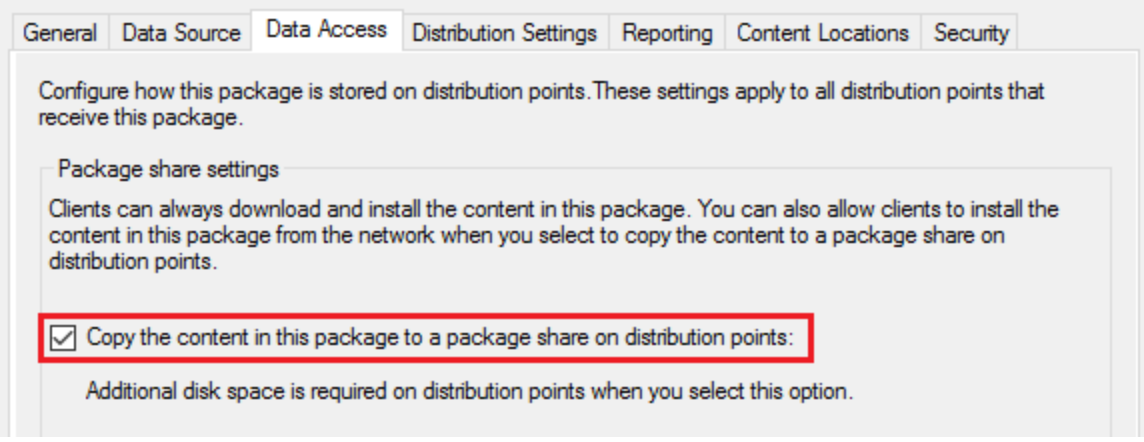

To make life easier we decided to create a status driven script to automatically handle this.

Every time a new package is added we will get a new status message with ID: 30000

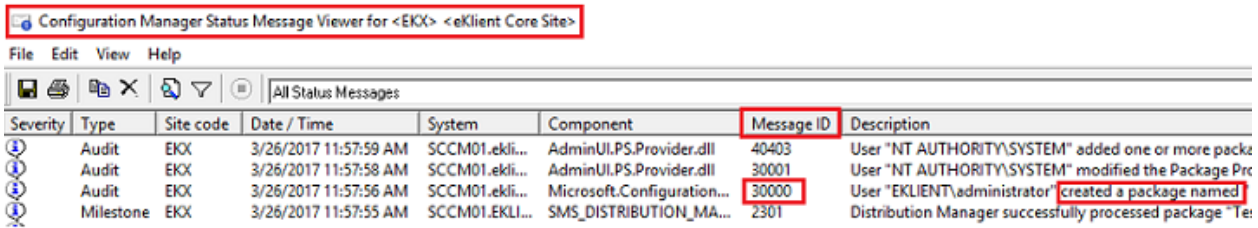

This "Message ID" can be used to trigger the execution of a custom script that automates distribution and also, if desired, copies the content to a share, making sure that we from now on don't have to bother anymore.

## CONFIGURE THE SCRIPT

1. Place the script in a "scripts folder" on you Site server.

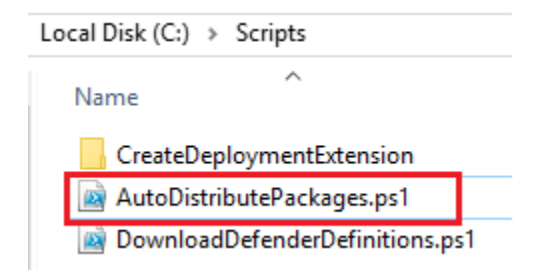

2. Find the name(s) of your distribution point group.

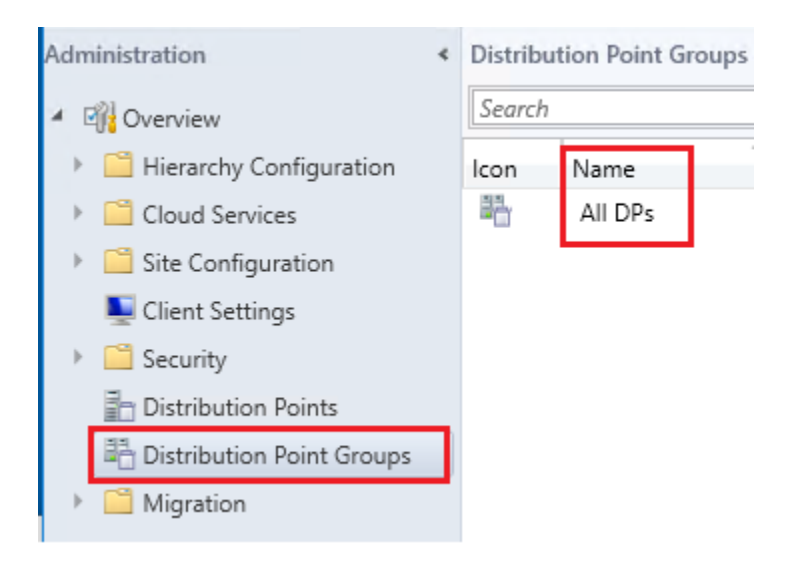

3. Edit the script and let it know the name(s) of your distribution point group.

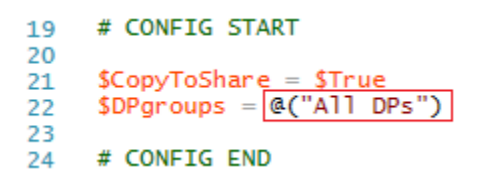

If you wish to auto distribute to several groups add them to the list like:

\$DPgroups = @("Group One Name", "Group Two Name")

If you don't want to copy your packages to a share on DP's, change \$CopyToShare = \$false

4. Save the script.

## CREATE STATUS FILTER RULE

1. Right click your "Site" and press "Status Filter Rules" on the context menu.

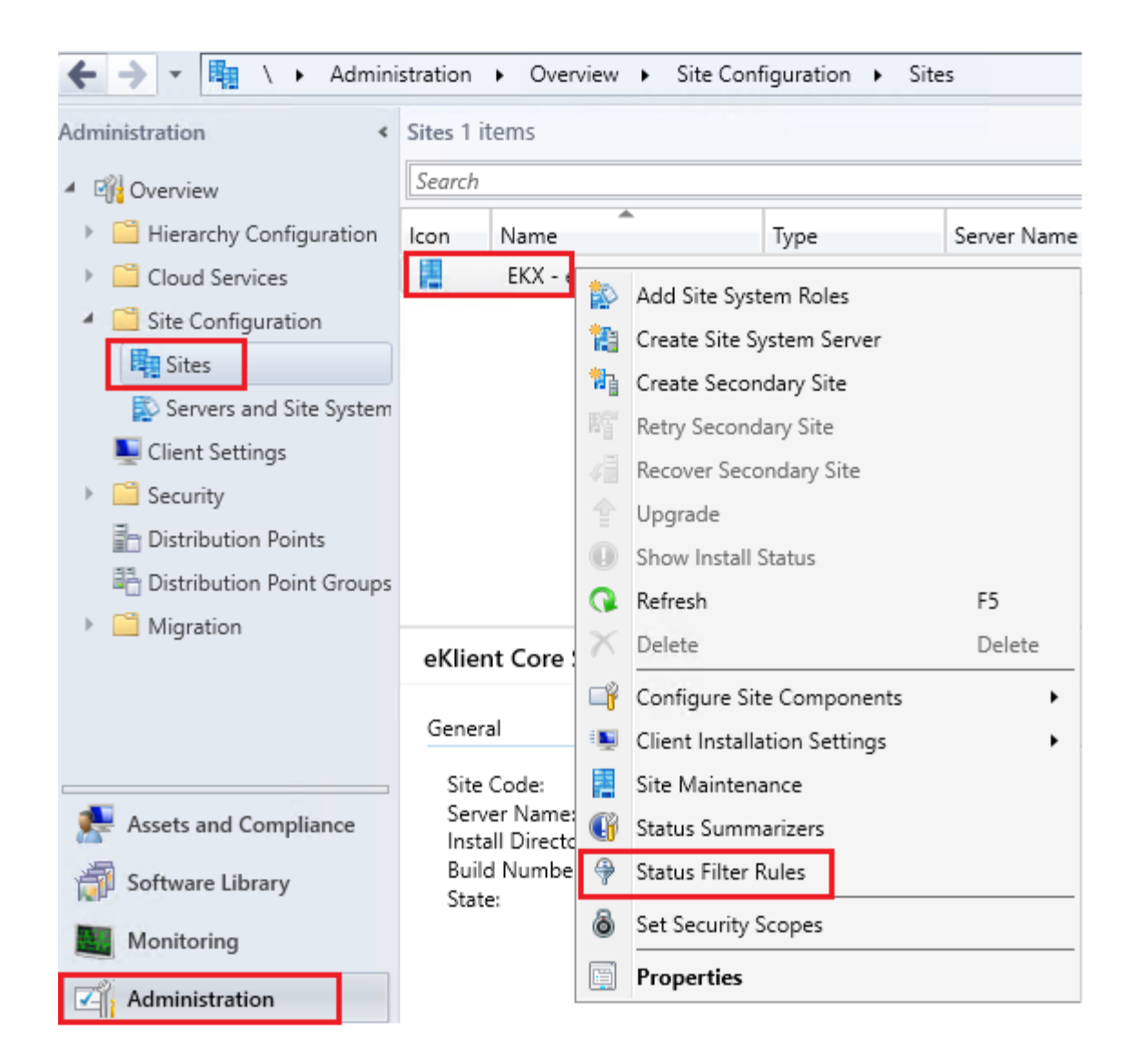

2. Press "Create" to open the Rules Wizard.

# Specify the settings for Configuration Manager Site Status Filter Rules.

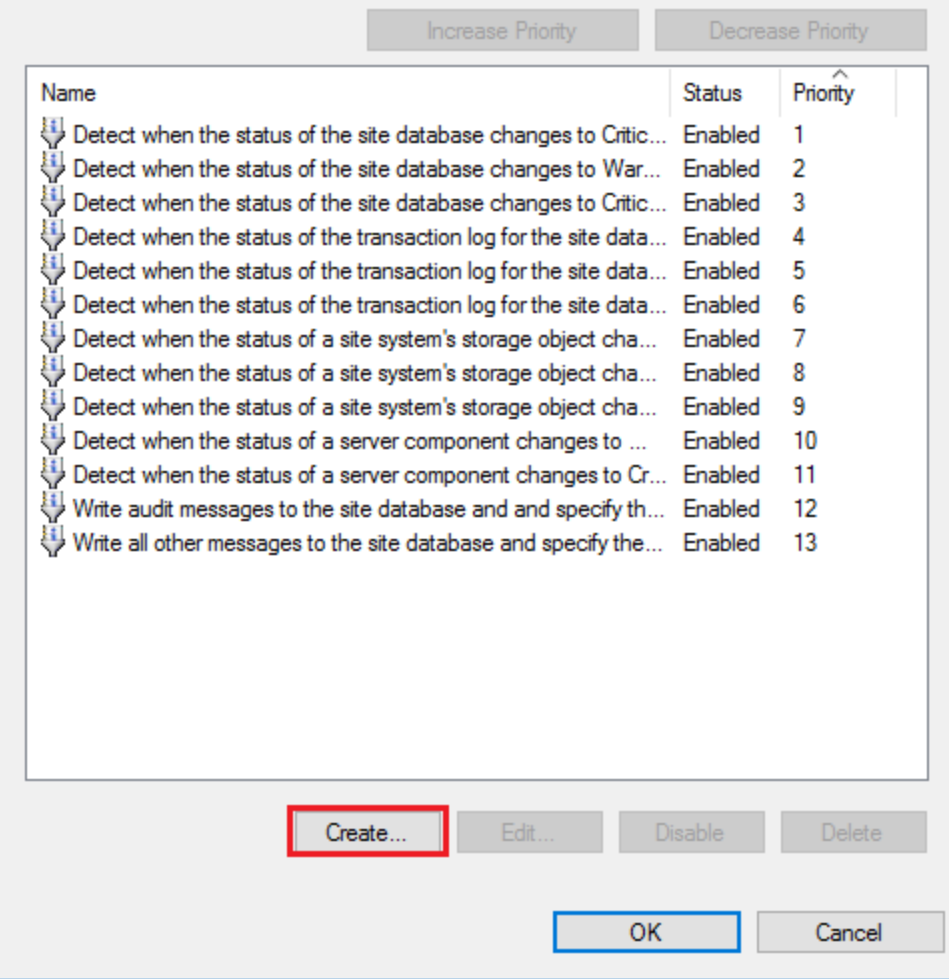

3. Give the new Rule a Name (Auto Distribute new Package) and make Message ID 30000 the trigger. Press Next

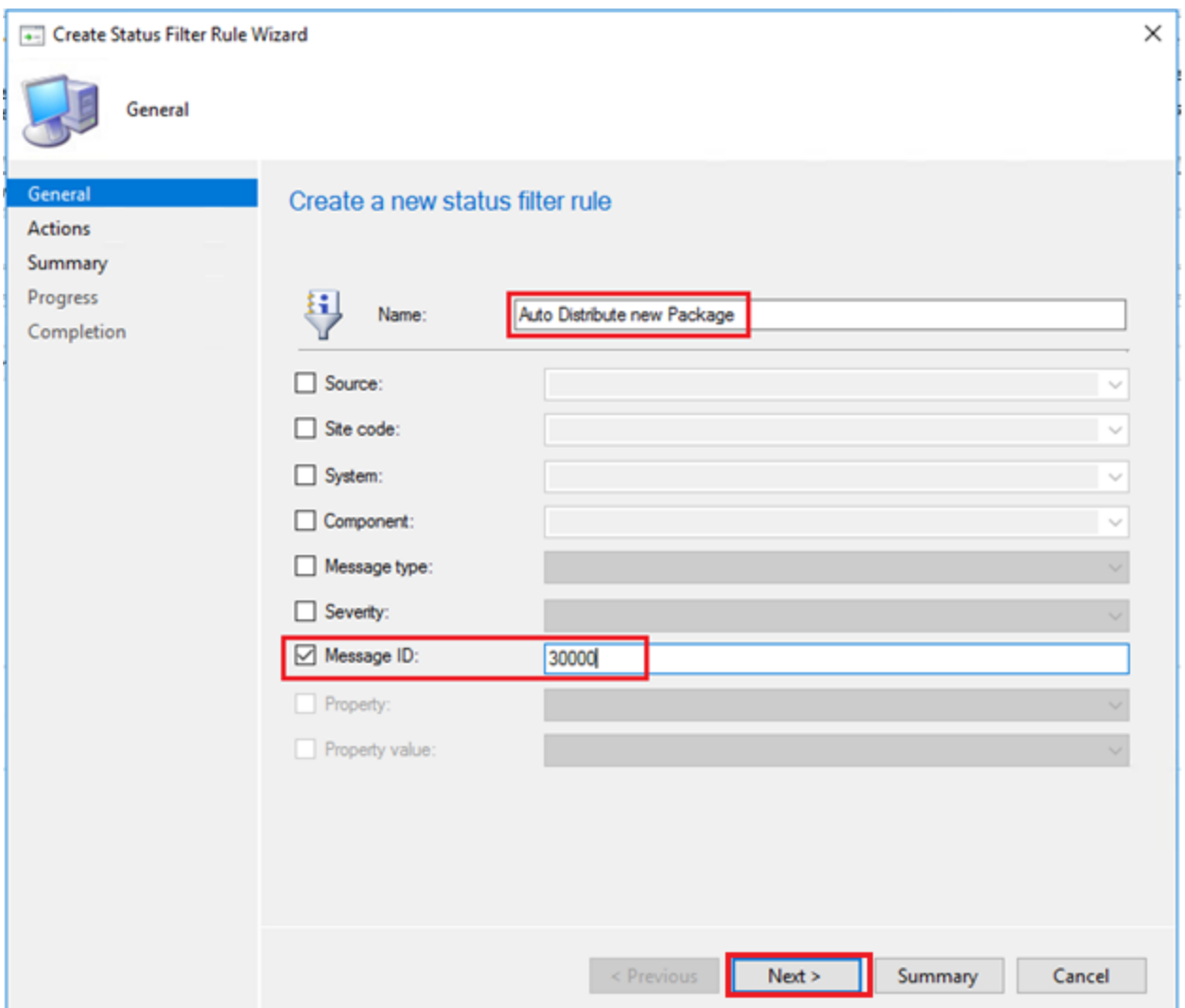

4. Specify the Action for the new Rule = Run the script with Powershell. Press Next when done.

- Create Status Filter Rule Wizard

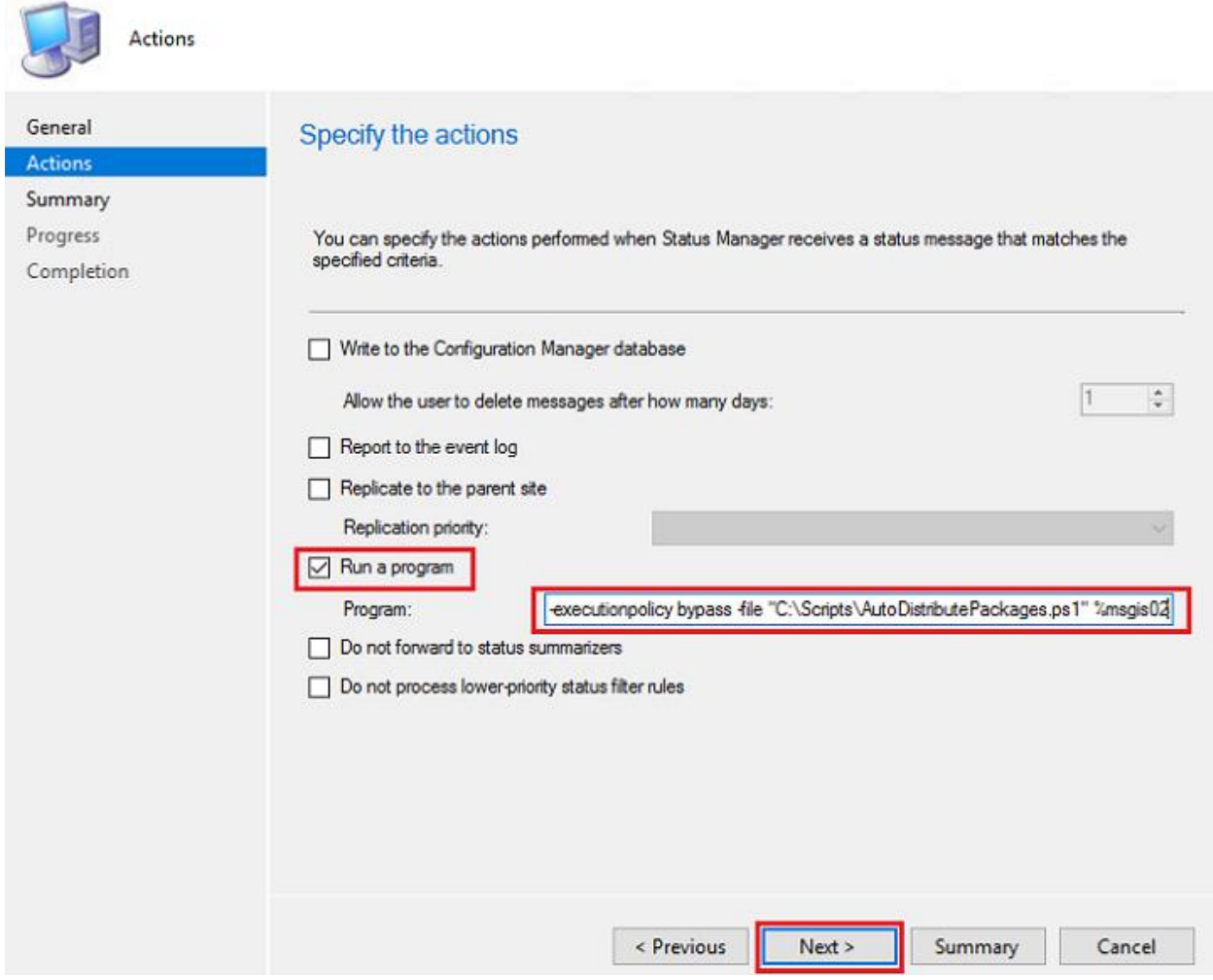

**Program: "C:\Windows\System32\WindowsPowerShell\v1.0\powershell.exe" executionpolicy bypass -file "C:\Scripts\AutoDistributePackages.ps1" %msgis02**

5. Check the Summary and press Next.

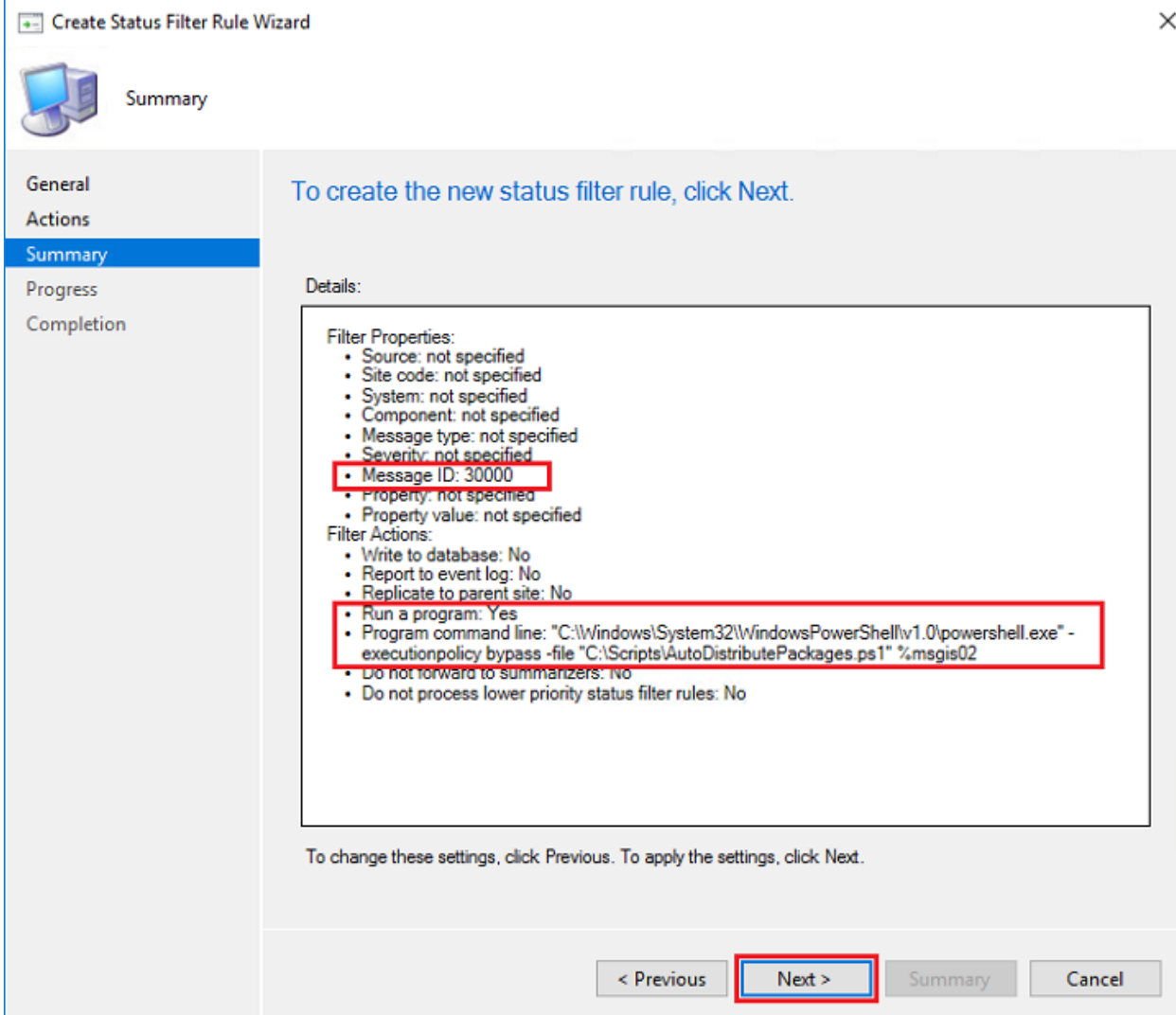

6. Close wizard

#### - Create Status Filter Rule Wizard

 $\sim$ 

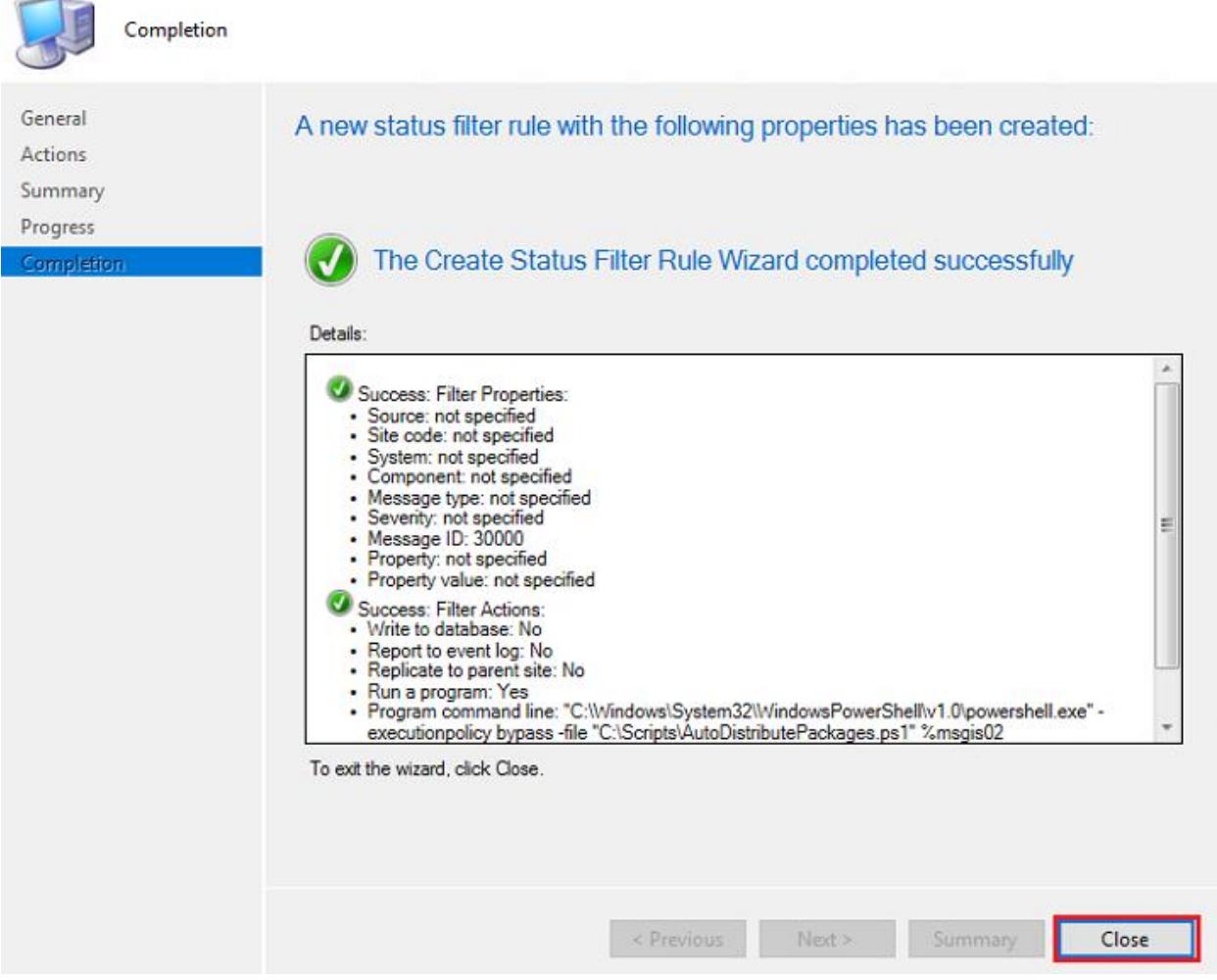

7 You should now have a new Status Filter Rule. Press OK to close the Window.

 $\times$ 

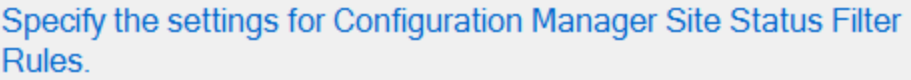

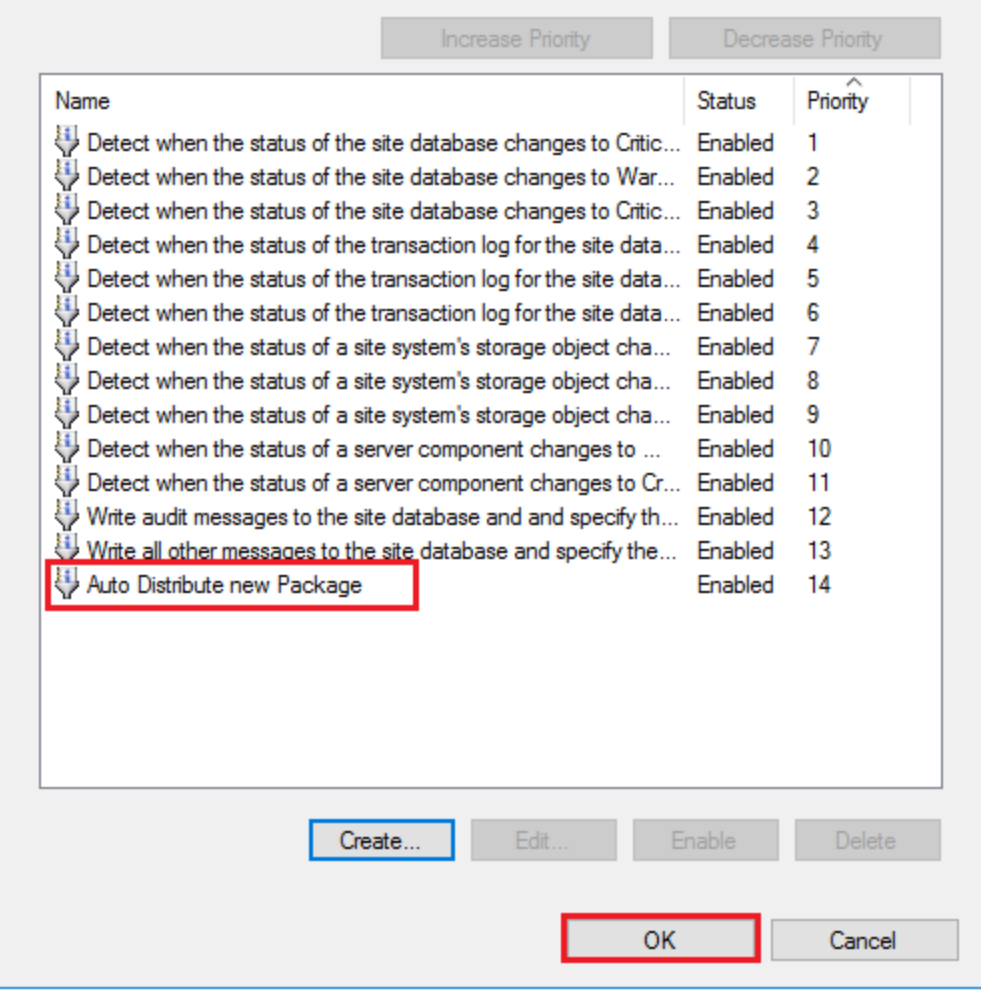

## 8. Done!

Next time you create a package, driver package or add an OS image, Distribution will be automatically handled for you.

Limitations:

- It's only possible to choose Distribution point **groups**, if you need DP resolution, feel free to edit the script, or write a dedicated.

- Script must run on a server with SCCM Console installed.